**Example 13**

# **Analysis of a circular silo for storing bulk materials**

# **Contents**

# Page

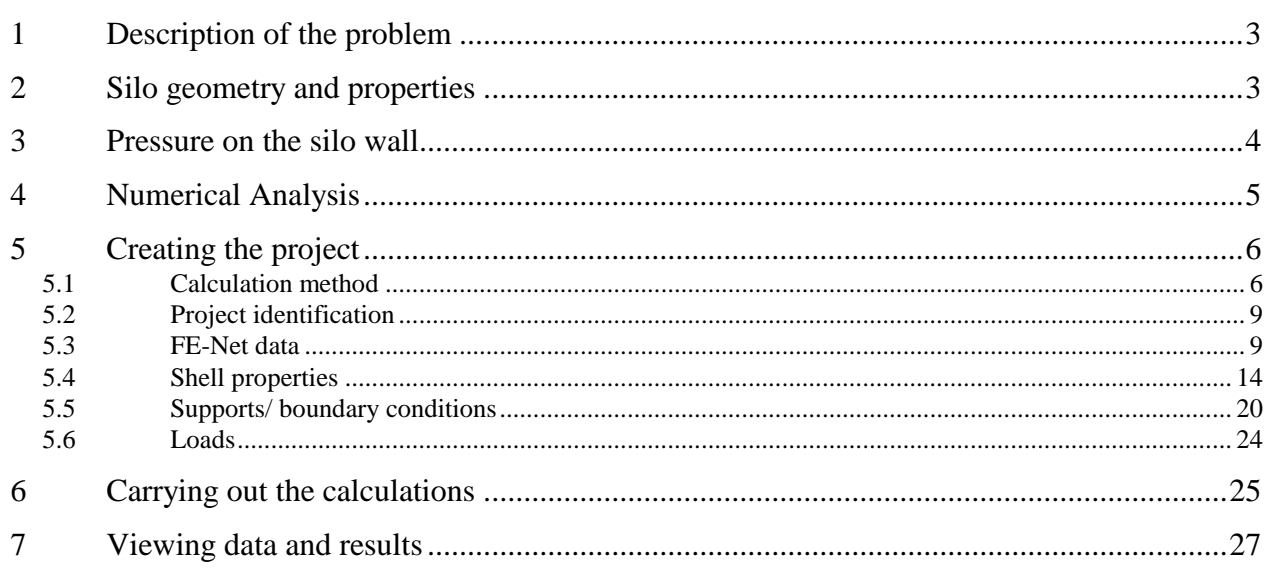

# <span id="page-2-0"></span>**1 Description of the problem**

An example of a circular concrete silo is selected to illustrate some features of *ELPLA* for analyzing circular silos for storing bulk materials.

# <span id="page-2-1"></span>**2 Silo geometry and properties**

A circular concrete silo having a conical hopper at the bottom part and a conical roof at the upper part is considered. The main height of the silo is 8 [m] and its diameter is 4 [m]. The stored material is cement of a unit weight of 15.5 [kN/m<sup>3</sup>]. The angle of internal friction of cement is 25 [ $\degree$ ] and the angle of wall friction is 25 [°]. The thickness of the roof and the wall is 0.28 [m], while the thickness of the hopper is 0.25 [m]. The conical hopper bottom slope is 45 [°], an opening at the bottom with diameter 0.5 [m] and hopper bottom height is 3 [m]. [Table 13.1](#page-2-2) shows the geometry of the silo with dimensions and support, while the silo shell material is listed in [Table 13.1.](#page-2-2)

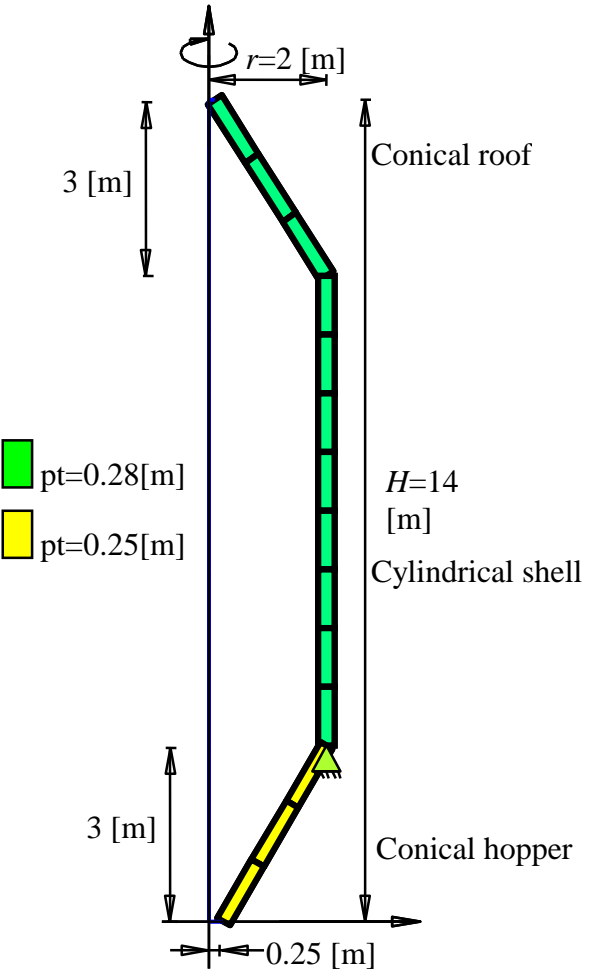

Figure 13.1 Geometry of the silo with dimensions and support

<span id="page-2-2"></span>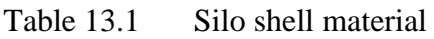

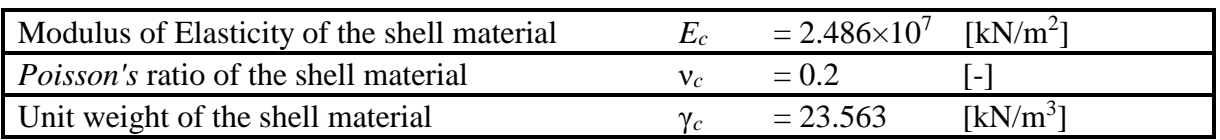

### <span id="page-3-0"></span>**3 Pressure on the silo wall**

According to *Janssen's* silo theory, the horizontal pressure  $P_h$  [kN/m<sup>2</sup>] on the silo wall at a depth *h* [m] below the free surface of the stored material is given by:

$$
P_h = \frac{\gamma_s \, R}{\mu} \left[ 1 - \exp\left( \frac{-\mu \, k \, h}{R} \right) \right]
$$

in which *k* is the ratio of horizontal to vertical pressures, usually assumed equal to *Rankine's* coefficient of active earth pressure

$$
k = \frac{1 - \sin \varphi}{1 + \sin \varphi}
$$

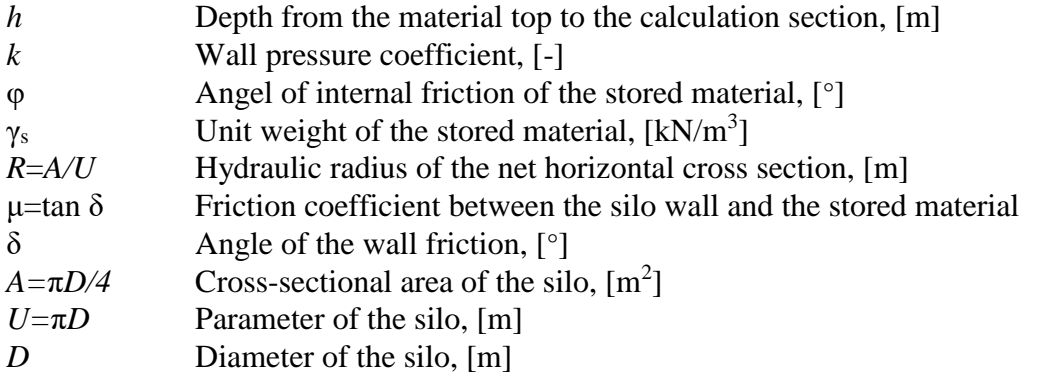

Using the above relations and equations, the lateral pressure  $P_h$  on the main silo wall various depth is determined and presented in [Table 13.2.](#page-3-1)

| Height from the top<br>$h$ [m] | Lateral pressure on the silo wall<br>$P_h$ [kN/m2] |
|--------------------------------|----------------------------------------------------|
| 0.5                            | 3.00                                               |
| 1.5                            | 8.22                                               |
| 2.5                            | 12.53                                              |
| 3.5                            | 16.10                                              |
| 4.5                            | 19.06                                              |
| 5.5                            | 21.50                                              |
| 6.5                            | 23.53                                              |
| 7.5                            | 25.20                                              |

<span id="page-3-1"></span>Table 13.2 Lateral pressure *P<sup>h</sup>* on the main silo wall

### <span id="page-4-0"></span>**4 Numerical Analysis**

The wall of the silo is divided into three parts:

- 1. The roof part where no lateral pressure is applied on it
- 2. The main silo part where the lateral pressure  $p_h$  is applied.
- 3. The hopper part where no lateral pressure is applied on it

In the analysis, these three parts are divided into 14 segments; each segment is 1.0 [m]. Then these segments are divided into a number of elements, each element is 0.2 [m]. Segment dimensions and number of segments are shown in [Figure 13.2.](#page-4-1)

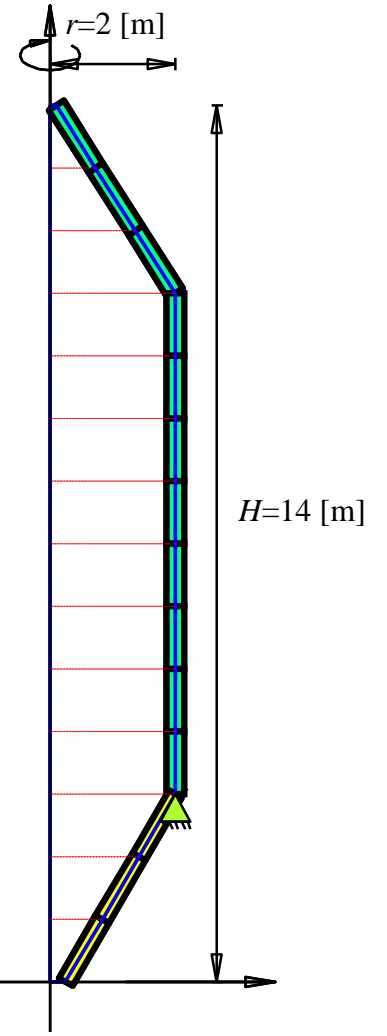

<span id="page-4-1"></span>Figure 13.2 Segment dimensions

# <span id="page-5-0"></span>**5 Creating the project**

In this section, the user will learn how to create a project for analyzing a circular concrete silo. The project will be processed gradually to show the possibilities and abilities of the program. To enter the data of the example, follow the instructions and steps in the next paragraphs.

### <span id="page-5-1"></span>**5.1 Calculation method**

Choose "New Project" command from the "File" menu. The following "Calculation Methods" wizard appears, [Figure 13.3.](#page-5-2) This wizard will help the user to define the analysis type and the calculation method of the problem through a series of forms. The first form of "Calculation Methods" wizard is the "Analysis Type" Form [\(Figure 13.3\)](#page-5-2).

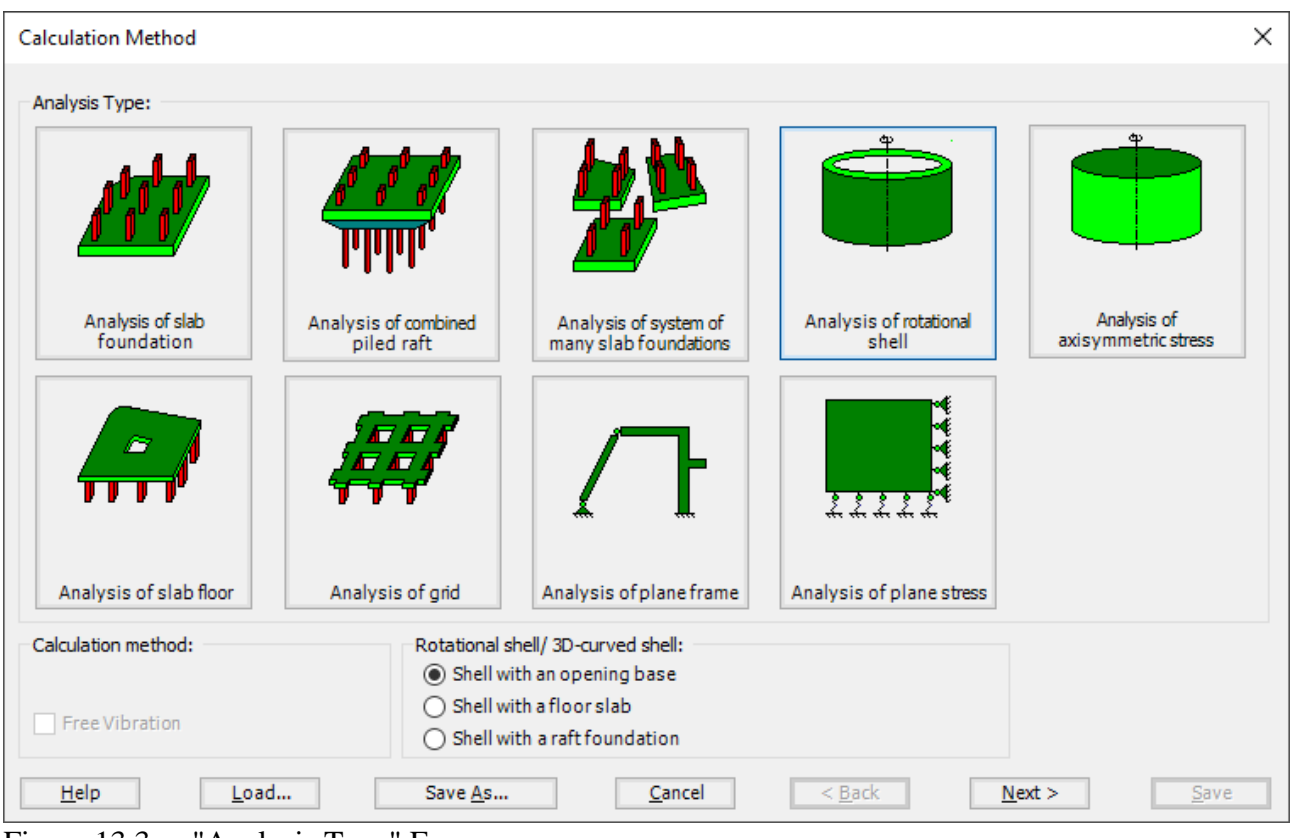

<span id="page-5-2"></span>Figure 13.3 "Analysis Type" Form

In the "Analysis Type" Form in [Figure 13.3,](#page-5-2) define the analysis type of the problem. As the analysis type is a circular concrete silo problem, select "Analysis of rotational Shell" button, and check "Shell with an opening base" option, then click "Next" button to go to the next Form. After clicking "Next" button, the "Options" Form appears, [Figure 13.4.](#page-6-0)

The last Form in the wizard is the "Options" Form, [Figure 13.4.](#page-6-0) In this Form, *ELPLA* displays some available options corresponding to the chosen numerical model, which differ from model to other. Select "Supports/ Boundary Conditions", then click the "Save" button.

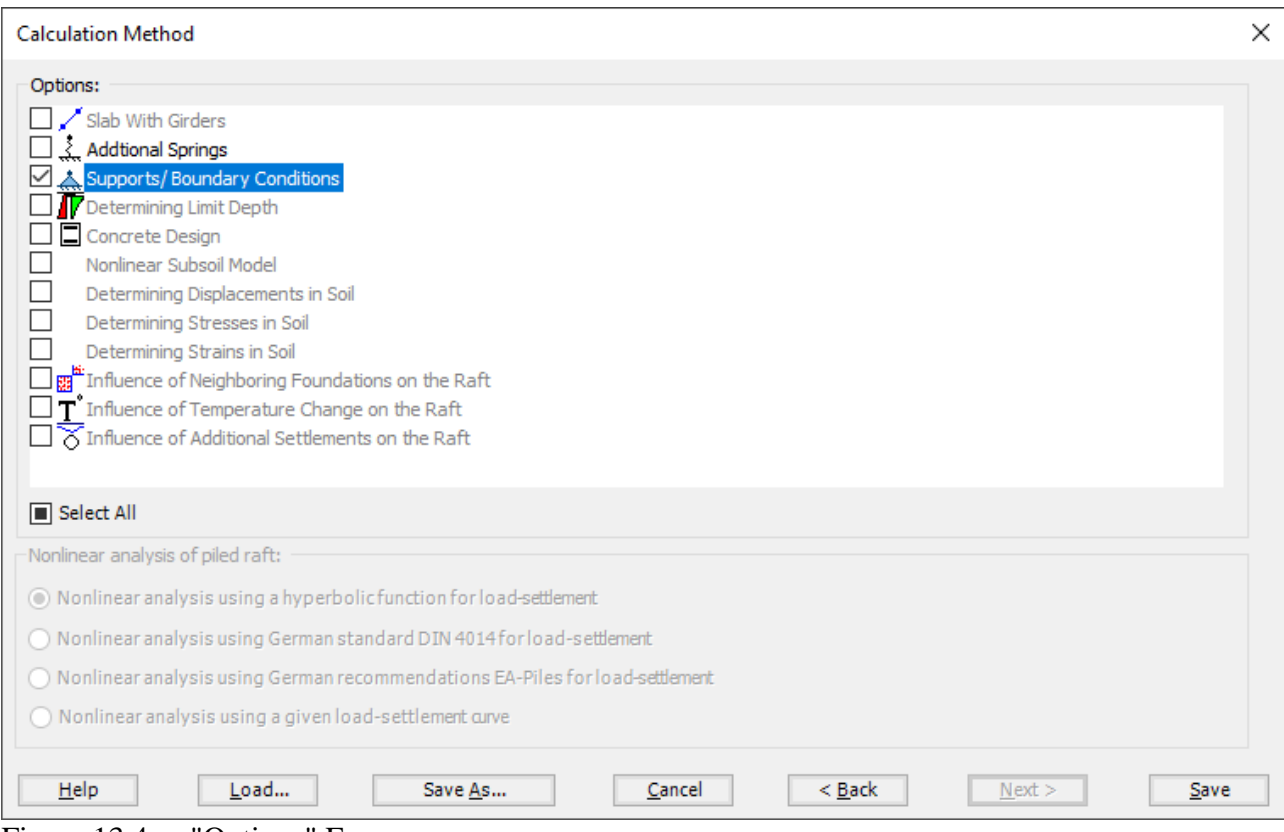

<span id="page-6-0"></span>Figure 13.4 "Options" Form

After clicking "Save" button, the "Save as" dialog box appears, [Figure 13.5.](#page-7-0) In this dialog box type a file name for the current project in "File name" edit box. For example, type "Silo". *ELPLA* will use automatically this file name in all reading and writing processes.

| Save As              |                                                                                                    |               |      |                             |  |                | $\times$     |  |  |  |
|----------------------|----------------------------------------------------------------------------------------------------|---------------|------|-----------------------------|--|----------------|--------------|--|--|--|
| $\leftarrow$         | > This PC > Local Disk (D:) > ELPLA12.2 projects > Tutorial 2 > Example 13<br>C Search Example 13<br>$_{\rm \odot}$<br>$\checkmark$ |               |      |                             |  |                |              |  |  |  |
| Organize v           | $\mathbb{H}$ +<br>$\bullet$<br>New folder                                                                                           |               |      |                             |  |                |              |  |  |  |
| $\land$<br>Name      | $\widehat{\phantom{a}}$                                                                                                    | Date modified | Type | Size                        |  |                |              |  |  |  |
|                      |                                                                                                    |               |      | No items match your search. |  |                |              |  |  |  |
|                      |                                                                                                    |               |      |                             |  |                |              |  |  |  |
|                      |                                                                                                    |               |      |                             |  |                |              |  |  |  |
|                      |                                                                                                    |               |      |                             |  |                |              |  |  |  |
|                      |                                                                                                    |               |      |                             |  |                |              |  |  |  |
|                      |                                                                                                    |               |      |                             |  |                |              |  |  |  |
|                      |                                                                                                    |               |      |                             |  |                |              |  |  |  |
|                      |                                                                                                    |               |      |                             |  |                |              |  |  |  |
|                      |                                                                                                    |               |      |                             |  |                |              |  |  |  |
|                      |                                                                                                    |               |      |                             |  |                |              |  |  |  |
|                      |                                                                                                    |               |      |                             |  |                |              |  |  |  |
|                      |                                                                                                    |               |      |                             |  |                |              |  |  |  |
|                      |                                                                                                    |               |      |                             |  |                |              |  |  |  |
|                      |                                                                                                    |               |      |                             |  |                |              |  |  |  |
|                      |                                                                                                    |               |      |                             |  |                |              |  |  |  |
|                      |                                                                                                    |               |      |                             |  |                |              |  |  |  |
|                      |                                                                                                    |               |      |                             |  |                |              |  |  |  |
| File name: Silo      |                                                                                                    |               |      |                             |  |                | $\ddot{}$    |  |  |  |
|                      | Save as type: Isolated slab foundation-files (*.PO1)                                                                                |               |      |                             |  |                | $\checkmark$ |  |  |  |
| $\land$ Hide Folders |                                                                                                    |               |      |                             |  | Save<br>Cancel |              |  |  |  |

<span id="page-7-0"></span>Figure 13.5 "Save as" dialog box

*ELPLA* will activate the "Data" Tab. In addition, the file name of the current project [Silo] will be displayed instead of the word [Untitled] in the *ELPLA* title bar.

### <span id="page-8-0"></span>**5.2 Project identification**

The user can enter three lines of texts to describe the problem and the basic information about the task. These texts are required only for printing and plotting the data and results. Project identification does not play any role in the analysis. The three lines are optionally and maybe not completely entered. To identify the project, choose "Project Identification" command from the "Data" Tab. The dialog box in [Figure 13.6](#page-8-2) appears.

In this dialog box

- Type the following line to describe the problem in the "Title" edit box: "Analysis of a circular silo for storing bulk materials"
- Type the date of the project in the "Date" edit box
- 
- Type "Axisymmetric Structures and Tanks" in the "Project" edit box
- Click "Save" button

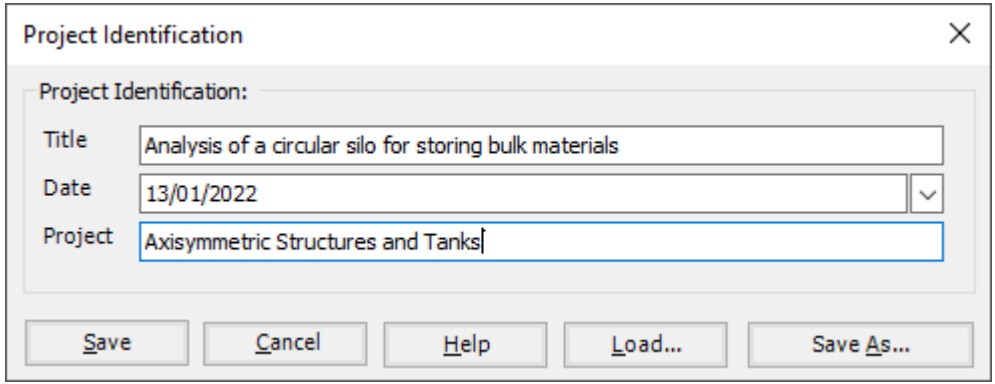

<span id="page-8-2"></span>Figure 13.6 "Project Identification" dialog box

# <span id="page-8-1"></span>**5.3 FE-Net data**

For the given problem, a circular concrete silo having a conical hopper at the bottom part and a conical roof at the upper part is considered. The main height of the silo is 8 [m] and its diameter is 4 [m], The wall of the silo is divided into three parts, these three parts are divided into 14 segments; each segment is 1.0 [m]. Then these segments are divided into a number of elements, each element is 0.1 [m]. To define the FE-Net for this silo, choose "FE-Net Data" command from the "Data" Tab. "Analysis of rotational shell" wizard appears as shown in [Figure 13.7.](#page-9-0) This wizard will guide you through the steps required to generate a FE-Net, the first Form of the wizard is the "Shell type" Form, which contains a group of templates of different shapes of nets. These net templates are used to generate standard nets.

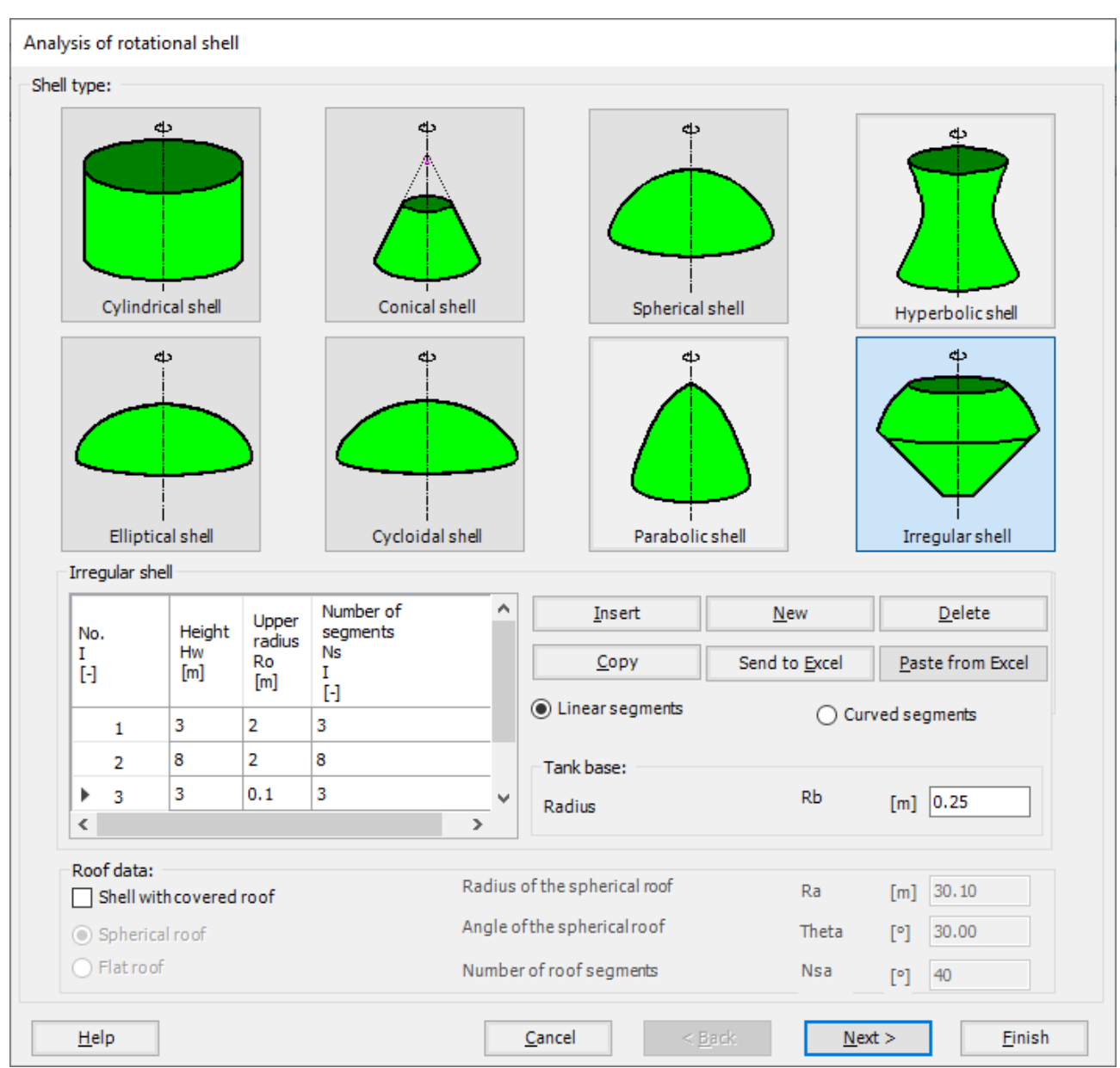

<span id="page-9-0"></span>Figure 13.7 "Analysis of rotational shell" wizard with "Shell type" Form

To generate the FE-Net

- In the "Shell type" options choose "Irregular shell" button
- Type 0.25 in the "Tank base radius *Rb*" edit box, as the opening diameter at the bottom is 0.5 [m]

To identify the hopper part

- Type 3 in the "Height *Hw*" edit box
- Type 2 in the "Upper radius *Ro*" edit box
- Type 3 in the "Number of segments *Ns*" edit box

To identify the main wall

- Type 8 in the "Height *Hw*" edit box
- Type 2 in the "Upper radius *Ro*" edit box
- Type 8 in the "Number of segments *Ns*" edit box

To identify the roof part

- Type 3 in the "Height *Hw*" edit box
- Type 0.1 in the "Upper radius *Ro*" edit box, which is approximately zero
- Type 3 in the "Number of segments *Ns*" edit box
- Click "Next" button to go to the next Form

After clicking "Next" in "Analysis of rotational shell" wizard, the following "Irregular shell" Form containing the data of the segments appears in [Figure 13.8,](#page-11-0) the user can edit the data of each segment individually or all of them by using "In Table" button, if it is necessary.

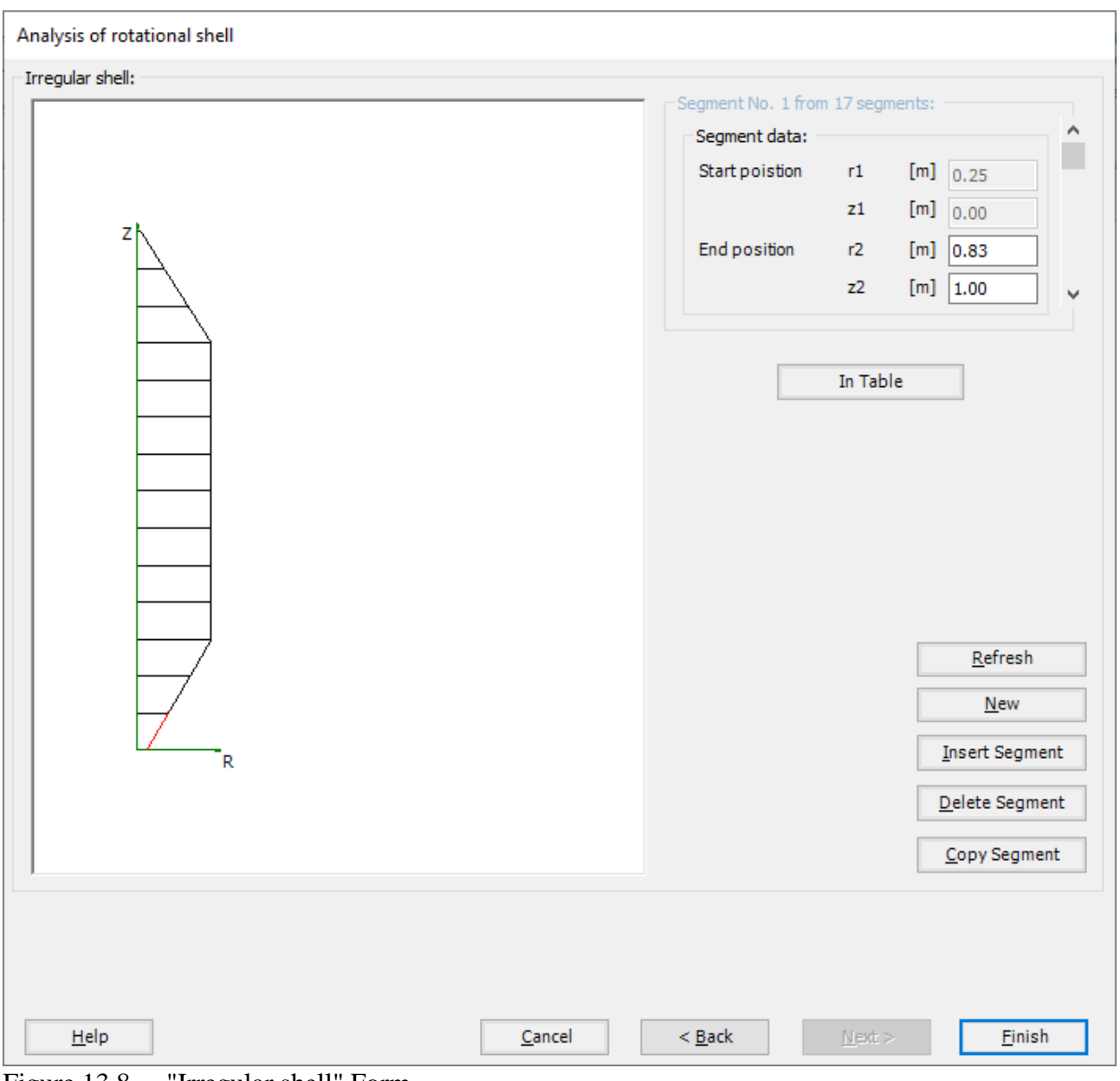

<span id="page-11-0"></span>Figure 13.8 "Irregular shell" Form

Click "Finish" in "Analysis of rotational shell" wizard, the generated FE-Net appears [Figure 13.9.](#page-12-0)

| FE-Net Data<br>File                     | <b>Edit FE-Net</b>                                         | Setting<br>View<br><b>RFT Details</b>                                                                                                    |                                                                                                    |                            |                            |                                  | σ | $\times$<br>$\land$ $\bullet$ |
|-----------------------------------------|------------------------------------------------------------|----------------------------------------------------------------------------------------------------|----------------------------------------------------------------------------------------------------|----------------------------|----------------------------|----------------------------------|---|-------------------------------|
| 酽<br>FE-Net<br>Generation *             | Slab Corners *<br>Opening Corners *<br>Reference Corners * | Node Coordinates <b>Report Community</b> Opening Corners Q Zoom In<br>Connectivity Nodes PReferences<br><b>中 Slab Corners</b>                                                                                                    | 200m Window / Zoom Upper Right / Zoom Lower Left<br>Q Zoom Out 23 Move<br>Zoom Upper Left<br><sup>1</sup> Original Size<br>Zoom % 111 ▼ SZoom Lower Right | K<br>Undo<br>$\mathcal{P}$ | $\boldsymbol{z}$<br>Redraw | $\overline{\mathbf{z}}$<br>Close |   |                               |
| <b>FE-Net Generation</b>                | Graphically                                                | In table                                                                                                    | Window                                                                                                    | Undo                       | Refresh Close              |                                  |   |                               |
|                                         |                                                            | 0.0.2.6078.31.342.00                                                                                                    |                                                                                                    |                            |                            |                                  |   | $\hat{\phantom{a}}$           |
| 14.00<br>13.00<br>12.00                 |                                                            |                                                                                                    |                                                                                                    |                            |                            |                                  |   |                               |
| 11.00                                   |                                                            | <b>COL</b>                                                                                                    |                                                                                                    |                            |                            |                                  |   |                               |
| 10.00                                   |                                                            | ----<br>control of<br>$\mathbf{1}$                                                                                                    |                                                                                                    |                            |                            |                                  |   |                               |
| 9.00                                    |                                                            | -----<br>$\begin{array}{c} \begin{array}{c} \text{ } \\ \text{ } \\ \text{ } \\ \end{array} \end{array} \qquad \begin{array}{c} \text{ } \\ \text{ } \\ \text{ } \\ \text{ } \\ \end{array} \qquad \begin{array}{c} \text{ } \\ \text{ } \\ \text{ } \\ \text{ } \\ \end{array} \qquad \begin{array}{c} \text{ } \\ \text{ } \\ \text{ } \\ \text{ } \\ \end{array}$<br>$\sim$ |                                                                                                    |                            |                            |                                  |   |                               |
| 8.00                                    |                                                            | <b>Contract Contract</b><br>$-11 - 11$<br>د با د با د د                                                                                                    |                                                                                                    |                            |                            |                                  |   |                               |
| 7.00                                    |                                                            | Contractor<br>$-1 - 1$<br>------                                                                                                    |                                                                                                    |                            |                            |                                  |   |                               |
| 6.00                                    |                                                            | $\vert \hspace{.1cm} \vert \hspace{.1cm} \vert \hspace{.1cm} \vert$<br>$-11$                                                                                                    |                                                                                                    |                            |                            |                                  |   |                               |
| 5.00                                    |                                                            | Controller<br>عقادات                                                                                                    |                                                                                                    |                            |                            |                                  |   |                               |
| 4.00                                    |                                                            | .<br>$\mathbb{L} \times \mathbb{R}$<br>------                                                                                                    |                                                                                                    |                            |                            |                                  |   |                               |
| 3.00                                    |                                                            | The Contract of the                                                                                                    |                                                                                                    |                            |                            |                                  |   |                               |
| 2.00                                    |                                                            | .<br>$\sim$                                                                                                    |                                                                                                    |                            |                            |                                  |   |                               |
| 1.00                                    |                                                            |                                                                                                    |                                                                                                    |                            |                            |                                  |   |                               |
| 0.00                                    |                                                            | <b>COLLEGE</b><br>Contractor of<br>$\begin{array}{cccccccccc} 1 & 1 & 1 & 1 & 1 & 1 \end{array}$                                                                                                    |                                                                                                    |                            |                            |                                  |   | $\checkmark$                  |
| $\sim$<br>$r[m] = 10.00$ $z[m] = -0.66$ |                                                            |                                                                                                    | <b>COL</b>                                                                                                    |                            |                            |                                  |   | $\rightarrow$                 |

<span id="page-12-0"></span>Figure 13.9 Generated FE-Net

After finishing the generation of the FE-Net, do the following two steps:

- Choose "Save" command from "File" menu in [Figure 13.9](#page-12-0) to save the data of the FE-Net
- Choose "Close" command from "File" menu in [Figure 13.9](#page-12-0) to close the "FE-Net" window and return to *ELPLA* main window

# <span id="page-13-0"></span>**5.4 Shell properties**

To define the silo properties, choose "Shell Properties" command from "Data" Tab. The following window in [Figure 13.10](#page-13-1) appears with default shell properties. The data of shell properties for the current example, which are required to be defined, are element groups, group regions, unit weight of the silo material, filled material properties and element size.

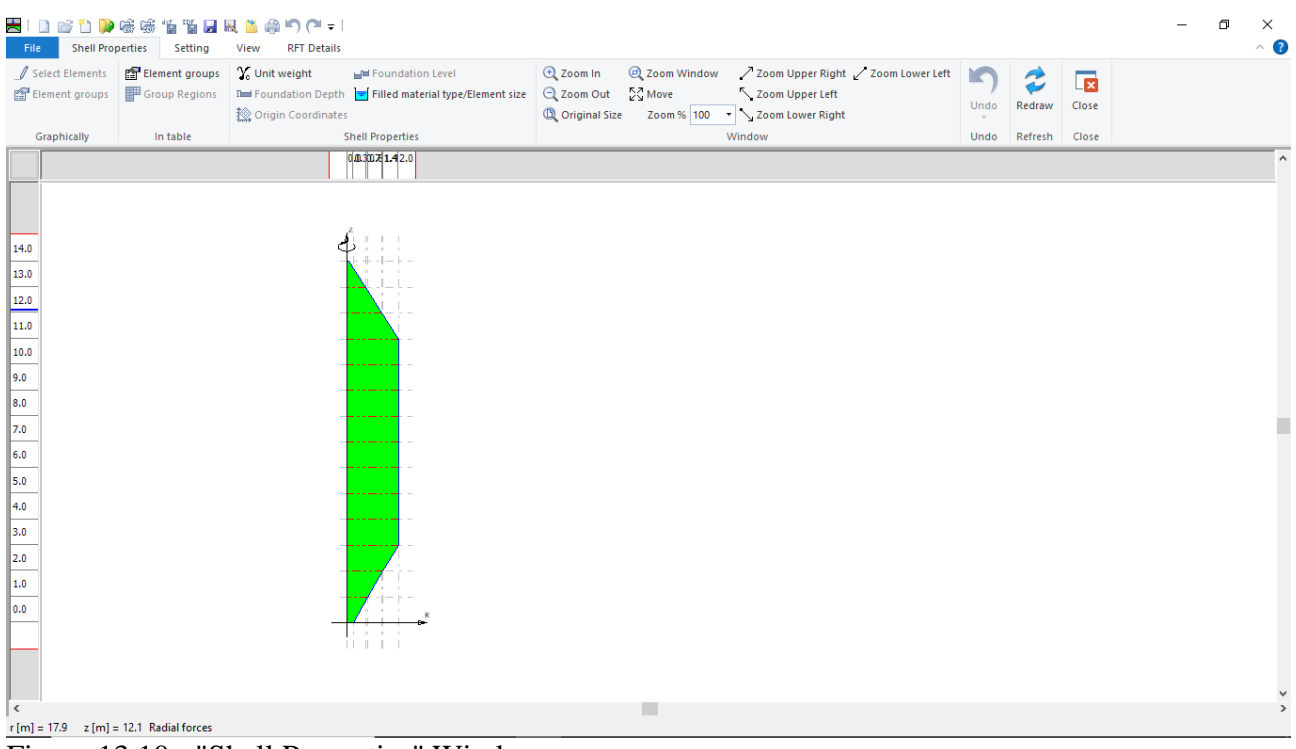

<span id="page-13-1"></span>Figure 13.10 "Shell Properties" Window

Choose "Element groups" command from "In table" menu. The following list box in [Figure 13.11](#page-14-0) appears. In this list box, define E-Modulus, *Poisson's* ratio and slab thickness for both the wall and the hopper of the silo as they differ in thickness. Then click "OK" button.

|                                                                                                    |                                       | Defining element groups (with the same thickness and |                               |  | п                | × |
|----------------------------------------------------------------------------------------------------|---------------------------------------|------------------------------------------------------|-------------------------------|--|------------------|---|
| Group<br>No.<br>I<br>$[\cdot] % \centering \includegraphics[width=0.9\textwidth]{images/TrDiS/N-Architecture.png} % \caption{The first two different values of $N$ in the left (upper) and the second (lower) and the second (lower) and the second (lower) and the third (lower) and the third (lower) and the$ | E-Modulus<br>of slab<br>Eb<br>[kN/m2] | Poisson's<br>ratio<br>of slab<br><b>Nue</b><br>H     | Slab<br>thickness<br>d<br>[m] |  | Qk<br>Cancel     |   |
| $\mathbf{1}$                                                                                                    | 2.486E+07                             | 0.2                                                  | 0.28                          |  | Insert           |   |
| $\overline{2}$<br>Þж                                                                                                    | 2.486E+07                             | 0.2                                                  | 0.25                          |  | Copy             |   |
|                                                                                                    |                                       |                                                      |                               |  | Delete           |   |
|                                                                                                    |                                       |                                                      |                               |  | <b>New</b>       |   |
|                                                                                                    |                                       |                                                      |                               |  | Send to Excel    |   |
|                                                                                                    |                                       |                                                      |                               |  | Paste from Excel |   |
|                                                                                                    |                                       |                                                      |                               |  | Help             |   |
|                                                                                                    |                                       |                                                      |                               |  |                  |   |

<span id="page-14-0"></span>Figure 13.11 "Defining element groups" list box

Defining the slab thickness for materials on the net may be carried out either graphically or numerically (in a table). In the current example, the user will define the slab thickness on the net graphically.

To define the slab thickness for the silo hopper

- Choose "Select Elements" command from "Graphically" menu in the window o[f Figure 13.10](#page-13-1)
- When "Select Elements" command is chosen, the cursor will change from an arrow to a cross hair. A group of elements can be selected by holding the left mouse button down at the corner of the region. Then, drag the mouse until a rectangle encompasses the required group of elements. When the left mouse button is released, all elements in the rectangle are selected
- Select the elements that include the silo hopper as [Figure 13.12](#page-15-0)
- Choose "Elements Groups" command from "Graphically" menu in the window of [Figure 13.10,](#page-13-1) "Group Regions" dialog box [Figure 13.13](#page-15-1) appears
- Define the "Group No." of the hopper elements as type "2", while "Group No." of the wall and the roof elements will be as type "1", where type "1" is the default "Group No.", then click "OK" button

# Analyzing Axisymmetric Structures and Tanks by *ELPLA*

| <b>Shell Properties</b><br>File                      | Setting                | ■□□彦首 ゆ味味 伯节日风 山井つ (* = )<br><b>RFT Details</b><br>View |                                                         |                            |                               |                                                  |              |               |                         | 币 | ×<br>$\sim$ 3 |
|------------------------------------------------------|------------------------|---------------------------------------------------------|---------------------------------------------------------|----------------------------|-------------------------------|--------------------------------------------------|--------------|---------------|-------------------------|---|---------------|
| Select Elements                                      | Element groups         | V <sub>o</sub> Unit weight                              | Foundation Level                                        | $Q$ Zoom In                |                               | 200m Window / Zoom Upper Right / Zoom Lower Left | MС           |               | $\overline{\mathbf{z}}$ |   |               |
| Element groups                                       | <b>F</b> Group Regions |                                                         | That Foundation Depth Filled material type/Element size | Q Zoom Out 23 Move         |                               | Zoom Upper Left                                  | Undo-Element | Redraw        | Close                   |   |               |
|                                                      |                        | <b>检 Origin Coordinates</b>                             |                                                         | <sup>1</sup> Original Size |                               | Zoom % 211 v 3 Zoom Lower Right                  | groups *     |               |                         |   |               |
| Graphically                                          | In table               |                                                         | <b>Shell Properties</b>                                 |                            |                               | Window                                           | Undo         | Refresh Close |                         |   |               |
|                                                      |                        |                                                         |                                                         |                            | $0.00.3$ $0\%$ $\mu$ $44$ 2.0 |                                                  |              |               |                         |   | $\land$       |
|                                                      |                        |                                                         |                                                         |                            |                               |                                                  |              |               |                         |   |               |
| 6.0                                                  |                        |                                                         |                                                         |                            |                               |                                                  |              |               |                         |   |               |
| 5.0                                                  |                        |                                                         |                                                         |                            |                               |                                                  |              |               |                         |   |               |
| 4.0                                                  |                        |                                                         |                                                         |                            |                               |                                                  |              |               |                         |   |               |
| 3.0                                                  |                        |                                                         |                                                         |                            |                               |                                                  |              |               |                         |   |               |
|                                                      |                        |                                                         |                                                         |                            |                               |                                                  |              |               |                         |   |               |
| 2.0                                                  |                        |                                                         |                                                         |                            |                               |                                                  |              |               |                         |   |               |
| 1.0                                                  |                        |                                                         |                                                         |                            |                               |                                                  |              |               |                         |   |               |
| 0.0                                                  |                        |                                                         |                                                         |                            |                               |                                                  |              |               |                         |   |               |
|                                                      |                        |                                                         |                                                         |                            | $\pm$ 1.<br>$\mathbf{H}$      | $\pm$<br>$\mathbb{R}$                            |              |               |                         |   |               |
|                                                      |                        |                                                         |                                                         |                            | <b>TILL</b>                   | $\mathbb{R}$                                     |              |               |                         |   |               |
|                                                      |                        |                                                         |                                                         |                            |                               |                                                  |              |               |                         |   |               |
| $\langle$<br>$r[m] = 4.4$ $z[m] = 2.3$ Radial forces |                        |                                                         |                                                         |                            | <b>Links</b>                  |                                                  |              |               |                         |   | $\rightarrow$ |

<span id="page-15-0"></span>Figure 13.12 Selecting the elements that include the silo hopper

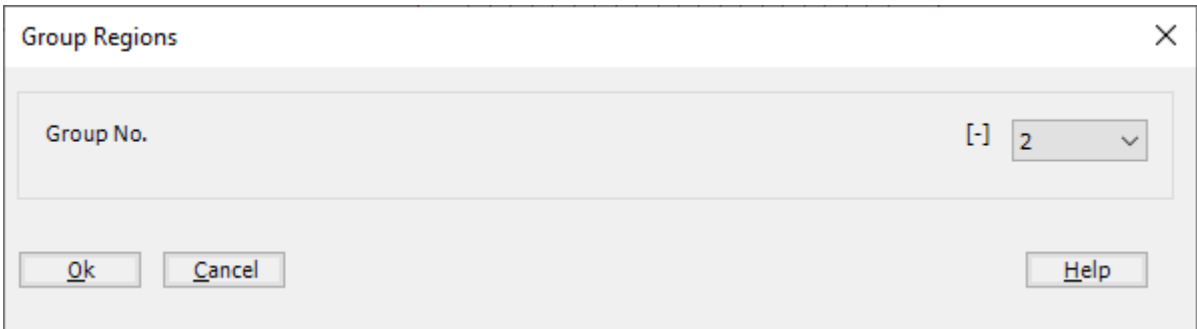

<span id="page-15-1"></span>Figure 13.13 "Group Regions" dialog box

To enter the unit weight of the silo material, choose "Unit weight" command from "Shell Properties" menu in [Figure 13.10.](#page-13-1) The following dialog box in [Figure 13.14](#page-16-0) with a default unit weight of 25  $[kN/m<sup>3</sup>]$  appears, type 23.5 in the "Unit weight" edit box, then click "OK" button.

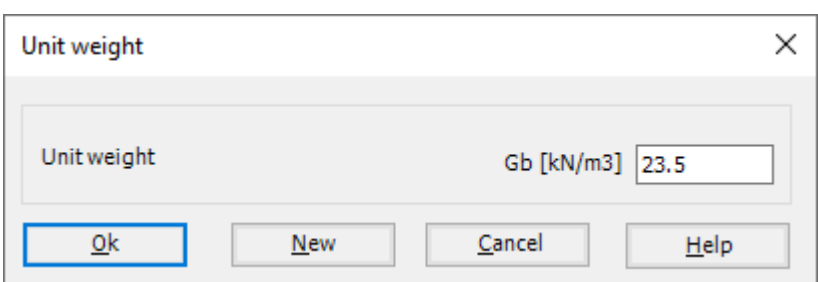

<span id="page-16-0"></span>Figure 13.14 "Unit weight" dialog box

To define the filled material properties:

- Choose "Filled material type/Element size" command from "Shell Properties" menu in [Figure 13.10.](#page-13-1) The following form in [Figure 13.15](#page-17-0) appears
- Select "Granular material container" option
- Define the granular material properties as follows in [Figure 13.15](#page-17-0)

To define the element size of the container:

- Check the "Constant element sizes in z-direction" check box
- Type 0.2 in the "Element size in each shell segment" edit box
- Click "OK" button

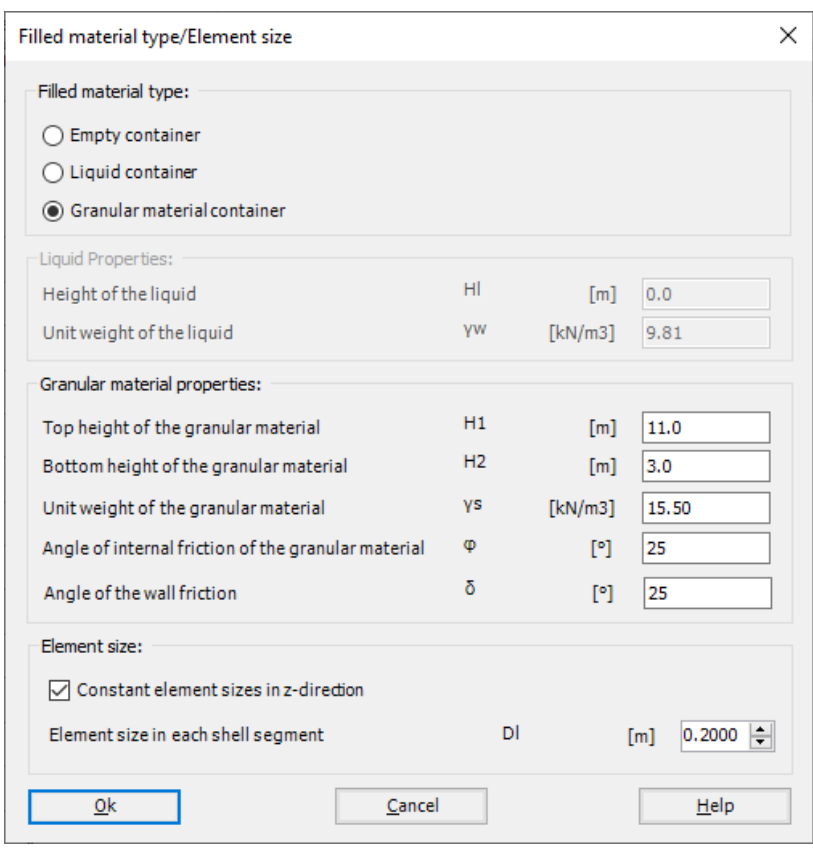

<span id="page-17-0"></span>Figure 13.15 "Filled material type/Element size" Form

# Example 13

| <b>Shell Properties</b><br>File                                                                                                    | Setting                           | ■1日12 节ゆ味味 甘賀日风 山参り(* = )<br><b>RFT Details</b><br>View                                                                                                    |                                                                                                    |                                      |                     |                                  | 闹 | $\times$<br>$\wedge$ 2        |
|----------------------------------------------------------------------------------------------------|-----------------------------------|----------------------------------------------------------------------------------------------------|----------------------------------------------------------------------------------------------------|--------------------------------------|---------------------|----------------------------------|---|-------------------------------|
| Select Elements<br>Element groups                                                                                                    | Element groups<br>F Group Regions | V. Unit weight<br>Foundation Level<br>I Foundation Depth   Filled material type/Element size   ○ Zoom Out<br><b>Solution</b> Coordinates                                                                       | 2 Zoom Window<br>/ Zoom Upper Right / Zoom Lower Left<br><b>E</b> Zoom In<br>$\frac{15}{12}$ Move<br>Zoom Upper Left<br><sup>1</sup> Original Size<br>Zoom % 111 > Zoom Lower Right | K<br><b>Undo-Display</b><br>Values - | $\approx$<br>Redraw | $\overline{\mathbf{z}}$<br>Close |   |                               |
| Graphically                                                                                                    | In table                          | <b>Shell Properties</b>                                                                                                    | Window                                                                                                    | Undo                                 | Refresh             | Close                            |   |                               |
|                                                                                                    |                                   | 0,0.30281.42.0                                                                                                    |                                                                                                    |                                      |                     |                                  |   | $\wedge$                      |
| 14.0<br>13.0<br>12.0<br>11.0<br>10.0<br>$\vert$ 9.0<br>$\parallel$ 8.0<br>$\parallel$ 7.0<br>$\vert\vert 6.0 \vert$<br>$\parallel$ 5.0<br>4.0<br>$\parallel$ 3.0<br>$\parallel$ 2.0<br>1.0<br>$\parallel$ 0.0 |                                   | и<br>n.<br>.<br><b>D</b><br>-<br>п.<br>$\overline{\phantom{a}}$<br>$\mathbf{u}$<br>$\sim$<br>n.<br>.<br>n.<br>.<br>n.<br>$\overline{\phantom{a}}$<br>п.<br>$\cdots$<br>n.<br>$\sqrt{2}$<br>$\overline{1}$<br>. |                                                                                                    |                                      |                     |                                  |   |                               |
| $\sim$                                                                                                    |                                   | $11 - 11 - 1 = 1$                                                                                                    | ▉                                                                                                    |                                      |                     |                                  |   | $\checkmark$<br>$\rightarrow$ |
| $r$ find = $14.2 - r$ find = $10.0$ . Radial forces                                                                                                    |                                   |                                                                                                    |                                                                                                    |                                      |                     |                                  |   |                               |

<span id="page-18-0"></span>Figure 13.16 "Shell Properties" window after defining the silo properties

After entering the shell properties, do the following two steps:

- Choose "Save" command from "File" menu in [Figure 13.16](#page-18-0) to save the shell properties
- Choose "Close" command from "File" menu in [Figure 13.16](#page-18-0) to close the "Shell properties" window and return to *ELPLA* main window

## <span id="page-19-0"></span>**5.5 Supports/ boundary conditions**

To define the support, choose "Supports/ Boundary Conditions" command from "Data" Tab. The following window in [Figure 13.17](#page-19-1) appears.

| a a se<br>i P 联系指背居民出<br>$\overline{\phantom{a}}$   ELPLA - [Silo]<br>$\Box$<br>$\sim$ |                 |                            |                                                  |      |         |       | 包 | $\times$            |
|----------------------------------------------------------------------------------------|-----------------|----------------------------|--------------------------------------------------|------|---------|-------|---|---------------------|
| <b>Supports/Boundary Conditions</b><br>Setting<br><b>RFT Details</b><br>File<br>View   |                 |                            |                                                  |      |         |       |   | $\sim$ $\bullet$    |
| Edit Support/Boundary Condition   Et Node restraints<br>-B-Select Nodes                |                 | $Q$ Zoom In                | 200m Window / Zoom Upper Right / Zoom Lower Left | ĸ    | 2       | E     |   |                     |
| X Remove Supports/Boundary Conditions X <sup>e</sup> Remove Hinge                      | <b>野</b> Hinges | Q Zoom Out 22 Move         | Zoom Upper Left                                  | Undo | Redraw  | Close |   |                     |
|                                                                                        |                 | <sup>1</sup> Original Size | Zoom % 100    v    V Zoom Lower Right            |      |         |       |   |                     |
| Graphically                                                                            | In table        |                            | Window                                           | Undo | Refresh | Close |   |                     |
| 0.0.050758.342.00                                                                      |                 |                            |                                                  |      |         |       |   | $\hat{\phantom{a}}$ |
|                                                                                        |                 |                            |                                                  |      |         |       |   |                     |
|                                                                                        |                 |                            |                                                  |      |         |       |   |                     |
| 14.00                                                                                  |                 |                            |                                                  |      |         |       |   |                     |
| 13.00                                                                                  |                 |                            |                                                  |      |         |       |   |                     |
| فقنفه                                                                                  |                 |                            |                                                  |      |         |       |   |                     |
| 11.00                                                                                  |                 |                            |                                                  |      |         |       |   |                     |
| 10.00                                                                                  |                 |                            |                                                  |      |         |       |   |                     |
| 9.00                                                                                   |                 |                            |                                                  |      |         |       |   |                     |
|                                                                                        |                 |                            |                                                  |      |         |       |   |                     |
| 8.00                                                                                   |                 |                            |                                                  |      |         |       |   |                     |
| 7.00                                                                                   |                 |                            |                                                  |      |         |       |   |                     |
| 6.00                                                                                   |                 |                            |                                                  |      |         |       |   |                     |
| 5.00                                                                                   |                 |                            |                                                  |      |         |       |   |                     |
| 4.00                                                                                   |                 |                            |                                                  |      |         |       |   |                     |
| 3.00                                                                                   |                 |                            |                                                  |      |         |       |   |                     |
| 2.00                                                                                   |                 |                            |                                                  |      |         |       |   |                     |
| 1.00                                                                                   |                 |                            |                                                  |      |         |       |   |                     |
|                                                                                        |                 |                            |                                                  |      |         |       |   |                     |
| 0.00                                                                                   |                 |                            |                                                  |      |         |       |   |                     |
| $11 - 11 - 11 - 1$                                                                     |                 |                            |                                                  |      |         |       |   |                     |
|                                                                                        |                 |                            |                                                  |      |         |       |   |                     |
| $\leq$                                                                                 |                 |                            |                                                  |      |         |       |   | $\rightarrow$       |
| $X[m] = 12.13$ $Y[m] = 12.35$                                                          |                 |                            |                                                  |      |         |       |   |                     |

<span id="page-19-1"></span>Figure 13.17 "Supports/ Boundary Conditions" Window

To define the support on the net:

- Choose "Select Nodes" command from "Graphically" menu in [Figure 13.17.](#page-19-1) When "Select Nodes" command is chosen, the cursor will change from an arrow to a cross hair
- Click the left mouse button on the node that has the support as shown in [Figure 13.18](#page-20-0)
- After selecting the node, choose "Add Supports/ Boundary Conditions" command from "Graphically" menu [\(Figure 13.17\)](#page-19-1). The "Supports/ Boundary Conditions" dialog box in [Figure 13.19](#page-21-0) appears

# Example 13

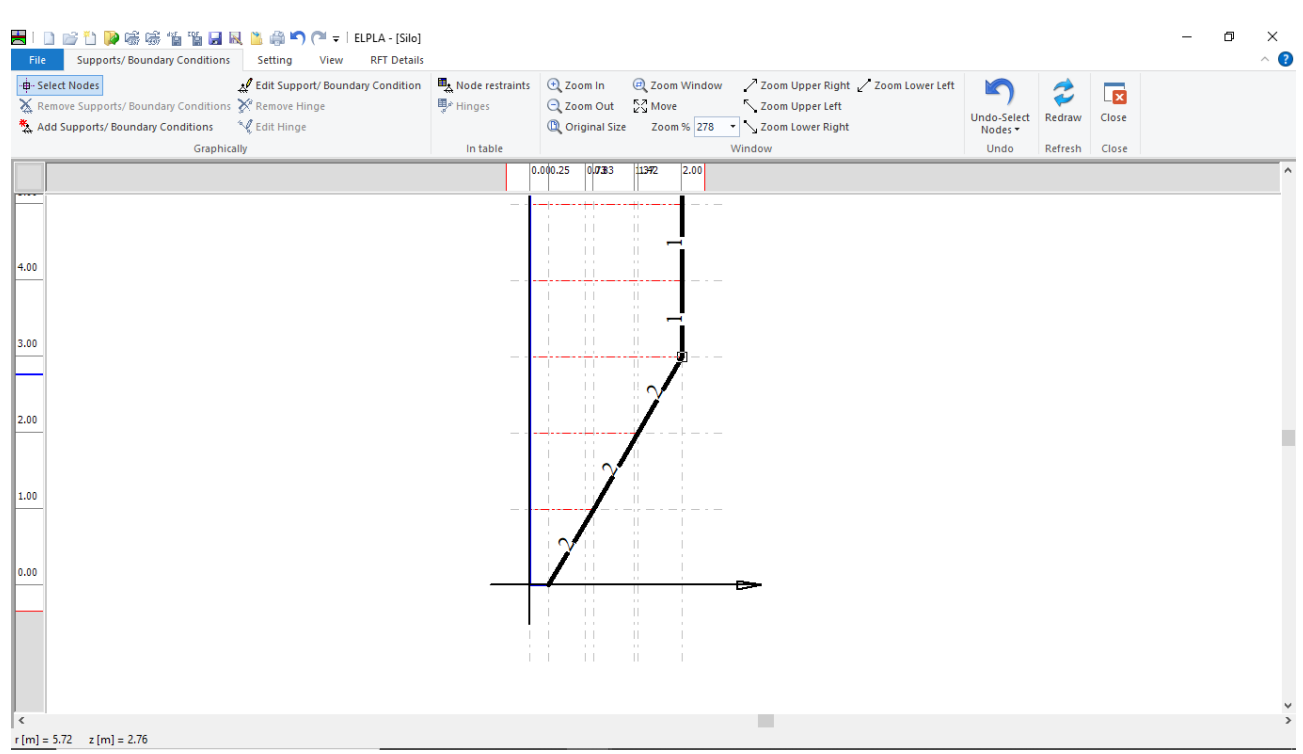

<span id="page-20-0"></span>Figure 13.18 Selection of the node that has the support

In this dialog box

- Type 0 in the "Displacement w" edit box to define the vertical fixed support
- Click "OK" button

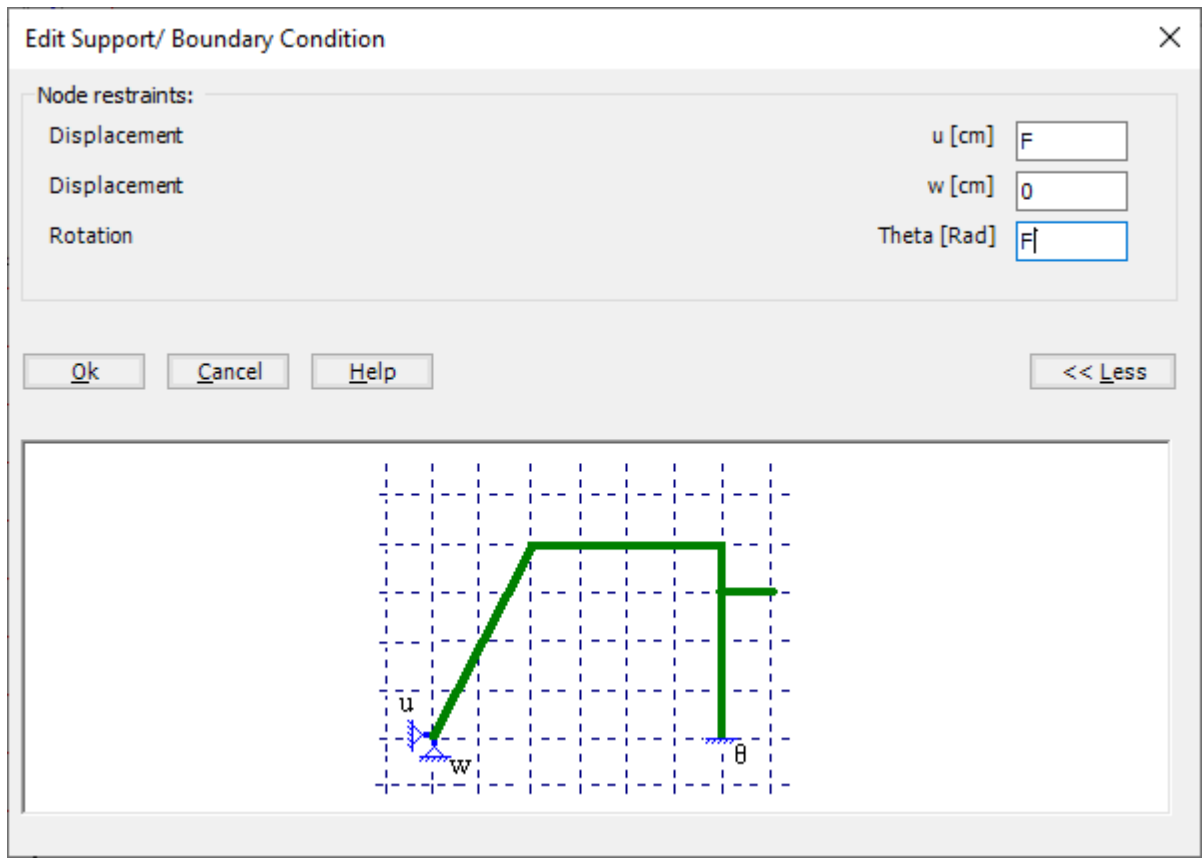

<span id="page-21-0"></span>Figure 13.19 "Supports/ Boundary Conditions" dialog box

| - <b>B</b> -Select Nodes                              | Edit Support/ Boundary Condition | Node restraints | $Q$ Zoom In         | 200m Window / Zoom Upper Right / Zoom Lower Left                                                   | K                    | 2       | $\overline{\mathbf{z}}$ |          |
|-------------------------------------------------------|----------------------------------|-----------------|---------------------|----------------------------------------------------------------------------------------------------|----------------------|---------|-------------------------|----------|
| X Remove Supports/ Boundary Conditions X Remove Hinge |                                  | <b>野</b> Hinges | Q Zoom Out N/2 Move | Zoom Upper Left<br>C Original Size Zoom % 205 > Zoom Lower Right                                   | Undo-Boundary        | Redraw  | Close                   |          |
| Graphically                                           |                                  | In table        |                     | Window                                                                                             | conditions *<br>Undo | Refresh | Close                   |          |
|                                                       |                                  |                 |                     | $0.00.25$ $0.0033$ $1.392$ 2.00                                                                    |                      |         |                         | $\wedge$ |
|                                                       |                                  |                 |                     | $\mathbf{1}$                                                                                       |                      |         |                         |          |
| 7.00                                                  |                                  |                 |                     | $\pm 1$<br>وسد                                                                                     |                      |         |                         |          |
|                                                       |                                  |                 |                     | $\perp$<br>$\mathbf{1}$<br>$\mathbf{H}$                                                            |                      |         |                         |          |
| 6.00                                                  |                                  |                 |                     | $\mathbb{H}$<br>1.1<br>$\sim$                                                                      |                      |         |                         |          |
|                                                       |                                  |                 |                     | Tľ<br>$\sim$<br>$\pm$                                                                              |                      |         |                         |          |
| 5.00                                                  |                                  |                 |                     | $\mathbf{H}$<br>H.<br>$\pm$<br>$\sim$ 1.<br>$\pm 1$                                                |                      |         |                         |          |
|                                                       |                                  |                 |                     | $\mathbf{H}$                                                                                       |                      |         |                         |          |
| 4.00                                                  |                                  |                 |                     | $\pm$ 1<br>$\pm 1$<br>H.<br>$\Box$                                                                 |                      |         |                         |          |
|                                                       |                                  |                 |                     | $\mathbf{r}$<br>Τľ                                                                                 |                      |         |                         |          |
|                                                       |                                  |                 |                     | $\cdots$<br>$\mathbb{H}$                                                                           |                      |         |                         |          |
| 3.00                                                  |                                  |                 |                     | $\sim 10^{-1}$<br>$\mathbf{H}$<br>$\Box$<br>$\sim$                                                 |                      |         |                         |          |
|                                                       |                                  |                 |                     | $\pm 1$<br>$\sim$ 1 $-$                                                                            |                      |         |                         |          |
| 2.00                                                  |                                  |                 |                     | $\pm 1$<br>$\sim$                                                                                  |                      |         |                         |          |
|                                                       |                                  |                 |                     |                                                                                                    |                      |         |                         |          |
| 1.00                                                  |                                  |                 |                     |                                                                                                    |                      |         |                         |          |
|                                                       |                                  |                 |                     |                                                                                                    |                      |         |                         |          |
| 0.00                                                  |                                  |                 |                     | s                                                                                                  |                      |         |                         |          |
|                                                       |                                  |                 |                     | $\mathbf{H}$                                                                                       |                      |         |                         |          |
|                                                       |                                  |                 |                     | $\sim$<br>$\sim$<br>$\mathbf{r}$<br>$\sim$<br>$\pm\pm$<br>$\vert\vert$<br>$\sim 10^{-1}$<br>$\sim$ |                      |         |                         |          |
|                                                       |                                  |                 |                     | $\sim$<br>$1 - 1 = -11$<br>H.                                                                      |                      |         |                         |          |
|                                                       |                                  |                 |                     |                                                                                                    |                      |         |                         |          |
| $\vert$ <                                             |                                  |                 |                     |                                                                                                    |                      |         |                         | $\,$     |
| $X[m] = 3.42$ $Y[m] = 2.30$ Radial forces             |                                  |                 |                     |                                                                                                    |                      |         |                         |          |

<span id="page-22-0"></span>Figure 13.20 "Supports/ Boundary Conditions" window after defining the supports

After defining the supports, do the following two steps

- Choose "Save " command from "File" menu in [Figure 13.20](#page-22-0) to save the data of supports
- Choose "Close" command from "File" menu in [Figure 13.20](#page-22-0) to close the "Supports/ Boundary conditions" window and return to the main window

### <span id="page-23-0"></span>**5.6 Loads**

To define the loads, choose "Loads" command from "Data" Tab. The following window in [Figure 13.21](#page-23-1) appears.

In *ELPLA*, entering loads may be carried out either numerically (in a table) or graphically using the commands of "Loads" Tab in [Figure 13.21.](#page-23-1) In this example, there is not applied load, as the lateral load on the main wall has been already defined by *Ph*.

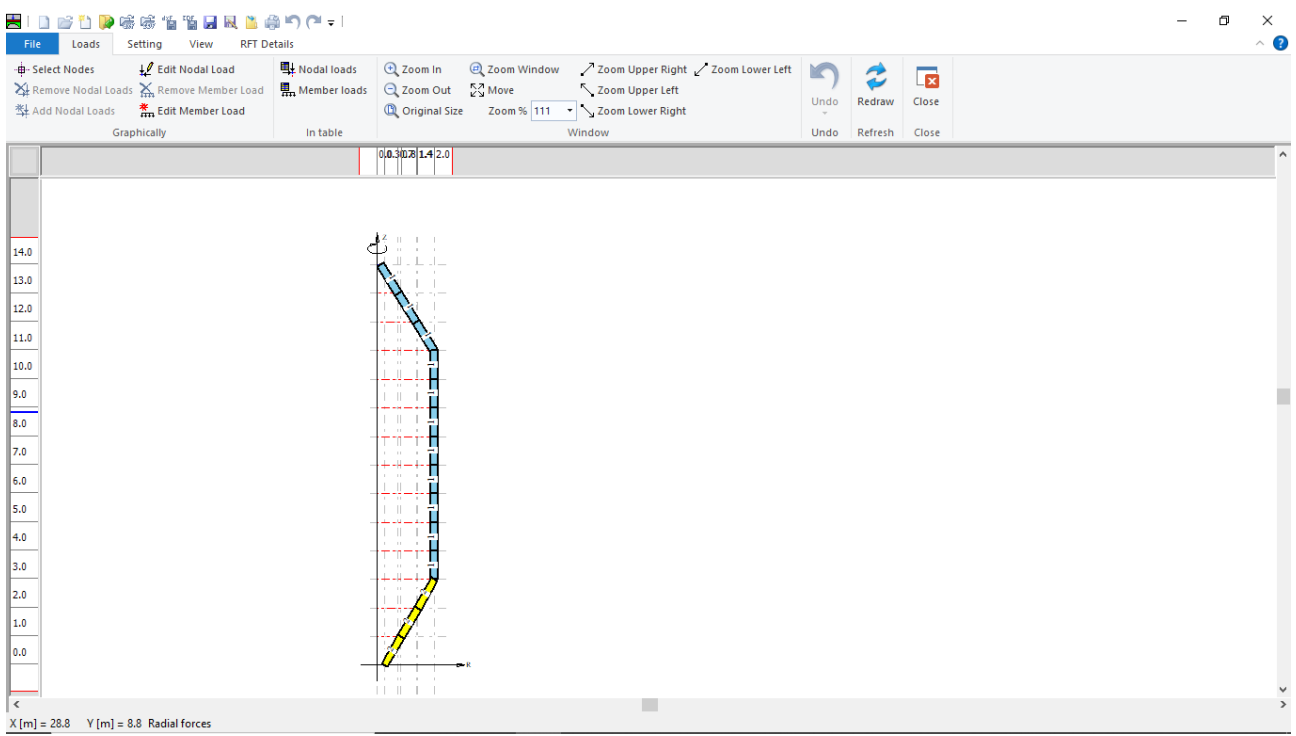

<span id="page-23-1"></span>Figure 13.21 "Loads" Window

After finishing the definition of load data, do the following two steps:

- Choose "Save" command from "File" menu in [Figure 13.21](#page-23-1) to save the load data
- Choose "Close" command from "File" menu in [Figure 13.21](#page-23-1) to close the "Loads" window and return to *ELPLA* main window

Creating the project of the silo is now complete. It is time to analyze this project. In the next section, you will learn how to use *ELPLA* for analyzing projects.

# <span id="page-24-0"></span>**6 Carrying out the calculations**

To analyze the problem, switch to "Solver" Tab, [Figure 13.22.](#page-24-1)

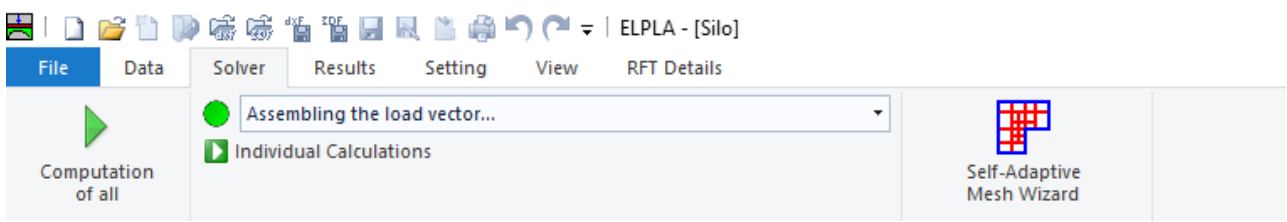

Figure 13.22 "Solver" Tab

<span id="page-24-1"></span>*ELPLA* will active the "Individual Calculations" list, which contains commands of all calculations. Commands of calculation depend on the used calculation method in the analysis. For this project, the items that are required to be calculated are:

- Assembling the load vector
- Assembling the slab stiffness matrix
- Solving the system of linear equations (band matrix)
- Determining deformation, internal forces, contact pressures

These calculation items can be carried out individually or in one time

### **To carry out all computations in one time**

- Choose "Computation of all" command from "Solver" Tab window.

The progress of all computations according to the defined method will be carried out automatically with displaying Information through menus and messages.

### **Analysis progress**

Analysis progress menu in [Figure 13.23](#page-24-2) appears in which various phases of calculation are progressively reported as the program analyzes the problem. In addition, a status bar down of the "Solver" Tab window displays Information about the progress of calculation.

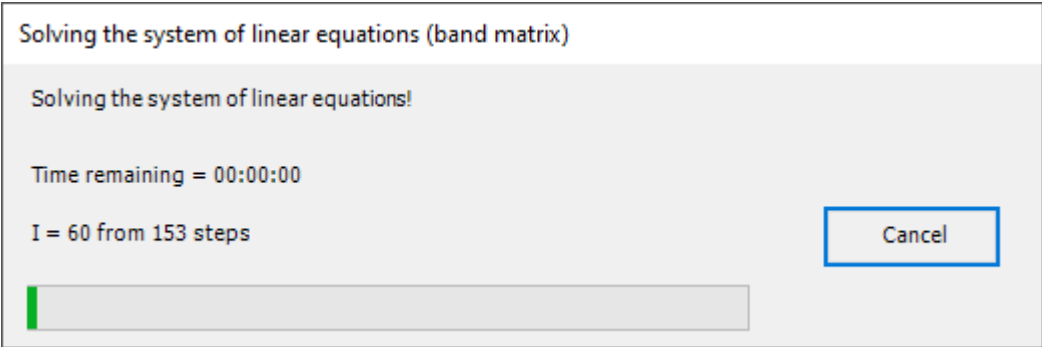

<span id="page-24-2"></span>Figure 13.23 Analysis progress menu

### **Check of the solution**

Once the analysis is carried out, a check menu of the solution appears, [Figure 13.24.](#page-25-0) This menu compares between the values of actions and reactions. Through this comparative examination, the user can assess the calculation accuracy.

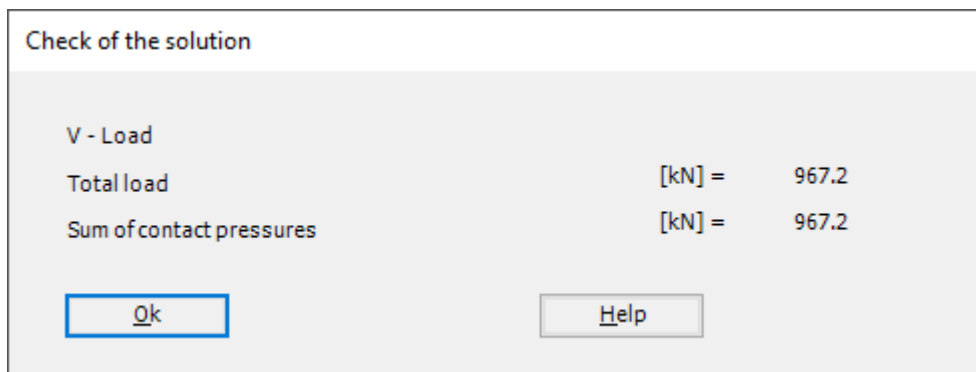

<span id="page-25-0"></span>Figure 13.24 Menu "Check of the solution"

Click "OK" button to finish analyzing the problem.

### <span id="page-26-0"></span>**7 Viewing data and results**

*ELPLA* can display and print a wide variety of results in graphics, diagrams or tables through the "Results" Tab. To view the data and results of a problem that has already been defined and analyzed graphically, switch to "Results" Tab [\(Figure 13.25\)](#page-26-1).

| ■IDPTDP高标值änel民业参与C++EPLA-[Silo]<br>File<br>Results Setting<br>Data<br>Solver<br>View<br><b>RFT Details</b>                                                                                                    |                                                                                                    |
|----------------------------------------------------------------------------------------------------|----------------------------------------------------------------------------------------------------|
| The Commetric View Circular Diagrams TT Support Reactions<br>Deformed Mesh<br>In Isometric Contour<br>Plan View Lines $\mapsto$ Distribution Curves $\overrightarrow{X}$ Principal moments $\overleftarrow{P}$ Rotational shell Results $\overrightarrow{P}$ Principal Stresses | peformation Vectors Principal Strains<br>■ ☆   ぐ   ↓<br>書<br>- 1<br>Sections in Display Tables Display Tables<br>Boring Loas/ Boring<br>Limit Depth Locations shell wall<br>of Data T of Results T |

<span id="page-26-1"></span>Figure 13.25 "Results" Tab

The "Result" Tab contains the commands of drawing. These commands depend on the used calculation method in the analysis. For the current example, the commands for presenting the data and results are:

- Data in the plan
- Rotational shell results
- Support Reactions
- Sections in shell wall
- Display tables of data
- Display tables of results

To view the radial forces on the silo wall

- Choose "Sections in shell wall" command from "Section" menu. The following option box in [Figure 13.26](#page-27-0) appears
- In the "Sections in shell wall" option box, select "Radial forces *Nr*" as an example for the results to be displayed
- Click "OK" button

The Results are now displayed as shown in [Figure 13.27.](#page-27-1)

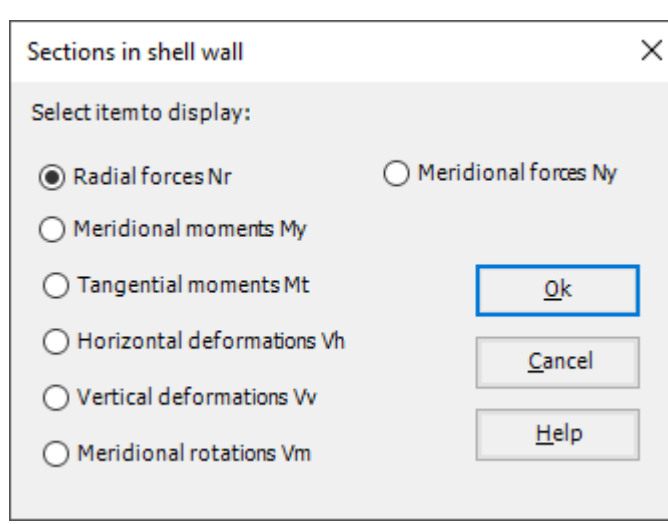

<span id="page-27-0"></span>Figure 13.26 "Sections in shell wall" option box

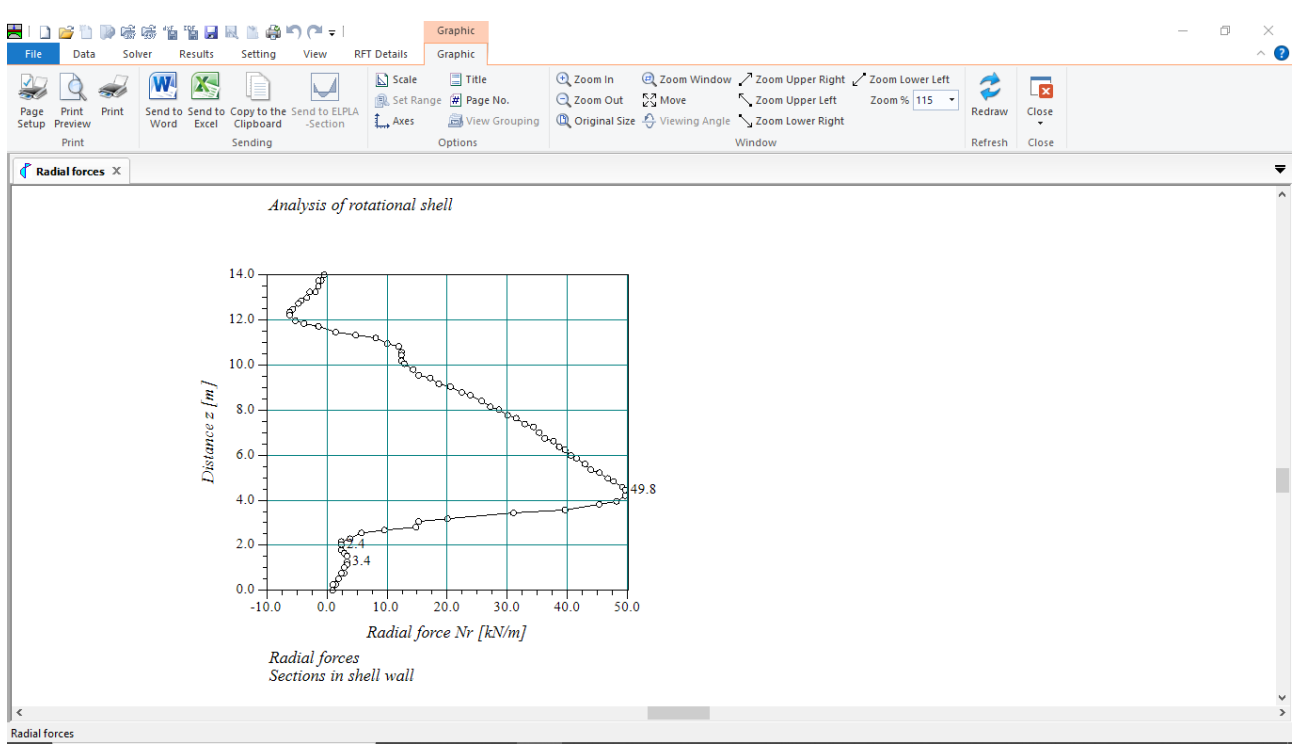

<span id="page-27-1"></span>Figure 13.27 Radial forces on the silo wall

To view element groups of the silo

- Choose "Element groups" from "In Plan" command in "Data" menu. The following option box in [Figure 13.28](#page-28-0) appears
- In the "Data In Plan" option box, select "Element groups" as an example for the results to be displayed
- Click "OK" button

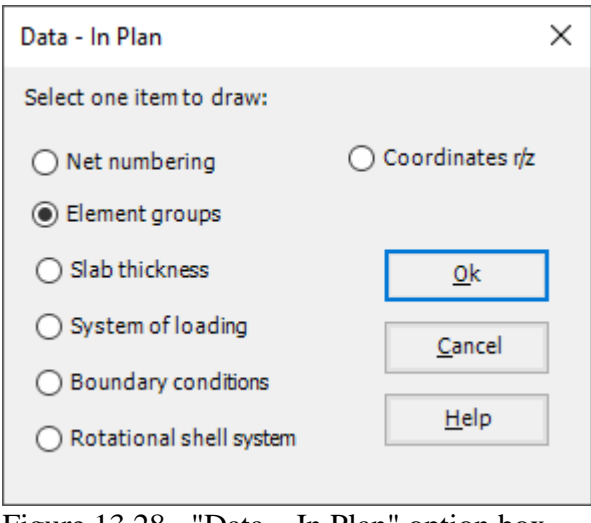

<span id="page-28-0"></span>Figure 13.28 "Data – In Plan" option box

To view the supports / boundary conditions on the FE-Net and any other data

- From "Options" menu in the "Graphic" tab, choose "View Grouping" command. The "View Grouping" check group box in [Figure 13.29](#page-28-1) appears
- In this check group box, check ''Radial forces *Nr*", "Supports Reactions *RV*" and "Supports /Boundary Conditions" check boxes
- The user can choose any other data to be viewed
- Click "OK" button

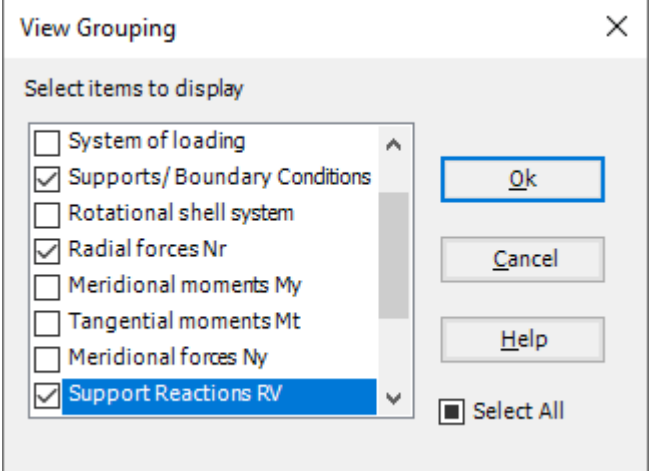

<span id="page-28-1"></span>Figure 13.29 "View Grouping" check group box

# Analyzing Axisymmetric Structures and Tanks by *ELPLA*

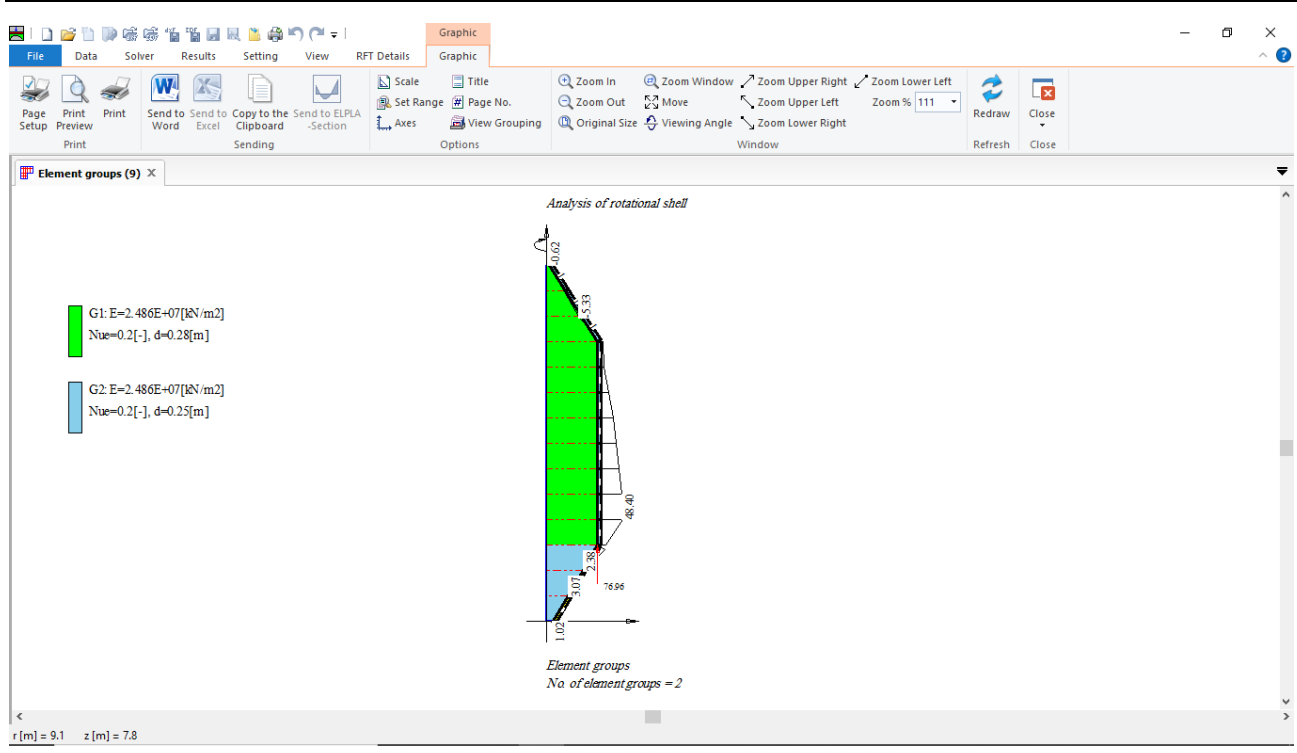

Figure 13.30 Element groups of the silo